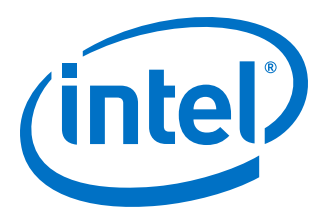

# **Mailbox Client Intel® Stratix® 10 FPGA IP Core User Guide**

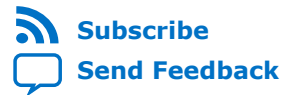

**UG-20087 | 2018.02.14** Latest document on the web: **[PDF](https://www.intel.com/content/dam/www/programmable/us/en/pdfs/literature/ug/ug-20087.pdf)** | **[HTML](https://www.intel.com/content/www/us/en/programmable/documentation/hze1494230179475.html)**

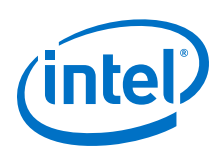

# **Contents**

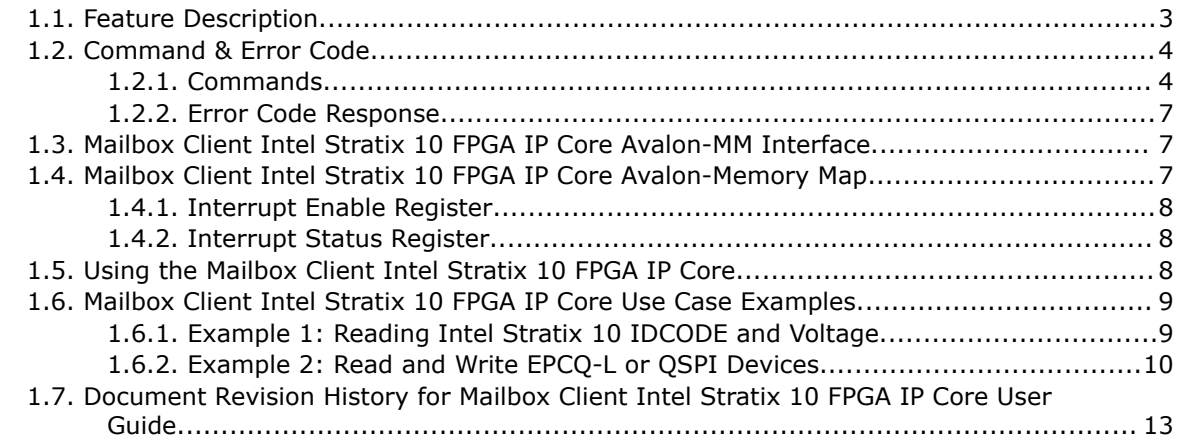

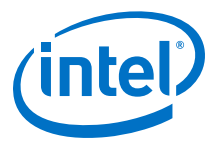

# <span id="page-2-0"></span>**1. Mailbox Client Intel® Stratix® 10 FPGA IP Core User Guide**

The Mailbox Client Intel<sup>®</sup> Stratix<sup>®</sup> 10 FPGA IP core converts the Avalon-ST interface to Avalon-MM interface for clients such as JTAG, FPGA mailbox, HPS mailbox, to communicate with the secure device manager (SDM) in Intel Stratix 10 devices.

#### **Related Information**

- [Avalon Interface Specifications](https://www.intel.com/content/www/us/en/programmable/documentation/nik1412467993397.html#nik1412467936351)
- [Secure Device Manager in Intel Stratix 10 Devices](https://www.intel.com/content/www/us/en/programmable/documentation/sss1439972793861.html#sss1440053381228)

### **1.1. Feature Description**

The Mailbox Client Intel Stratix 10 FPGA IP core features commands and responses for communication with the SDM.

The Mailbox Client Intel Stratix 10 FPGA IP core supports:

- Command and response access
- Urgent  $access^{(1)}$
- Depth-adjustable FIFO to buffer command, response and urgent packet
- Configurable interrupt source:
	- Indication that command FIFO is not full and client can send more commands
	- Indication that there is valid response in FIFO and client can begin to read out the response.

#### **Figure 1. Mailbox Client Intel Stratix 10 FPGA IP Core Block Diagram**

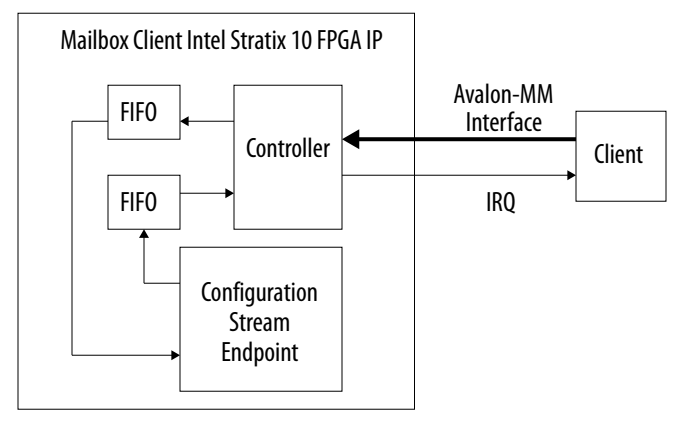

 $(1)$  This feature will be available in the future releases of Intel Quartus® Prime software

Intel Corporation. All rights reserved. Agilex, Altera, Arria, Cyclone, Enpirion, Intel, the Intel logo, MAX, Nios, Quartus and Stratix words and logos are trademarks of Intel Corporation or its subsidiaries in the U.S. and/or other countries. Intel warrants performance of its FPGA and semiconductor products to current specifications in accordance with Intel's standard warranty, but reserves the right to make changes to any products and services at any time without notice. Intel assumes no responsibility or liability arising out of the application or use of any information, product, or service described herein except as expressly agreed to in writing by Intel. Intel customers are advised to obtain the latest version of device specifications before relying on any published information and before placing orders for products or services. \*Other names and brands may be claimed as the property of others.

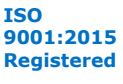

<span id="page-3-0"></span>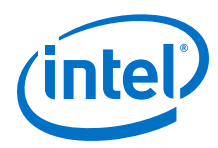

# **1.2. Command & Error Code**

The command and response packets start with one word of header, followed by zero or more words of argument. The following figure describes the header word format.

#### **Figure 2. Command and Error Code Header Format**

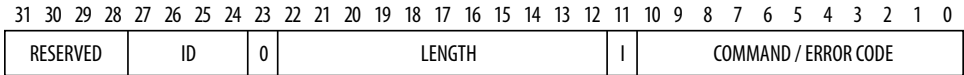

#### **Table 1. Command and Error Code Header Description**

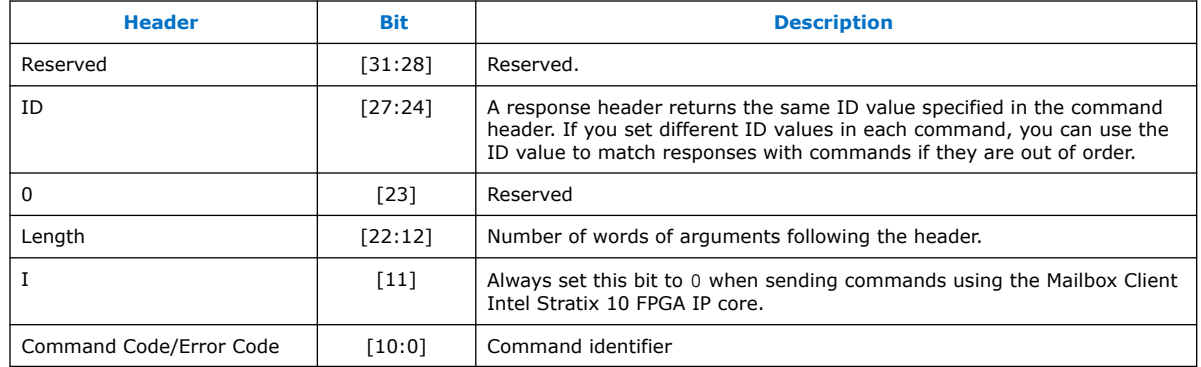

### **1.2.1. Commands**

### **Table 2. Command List and Description**

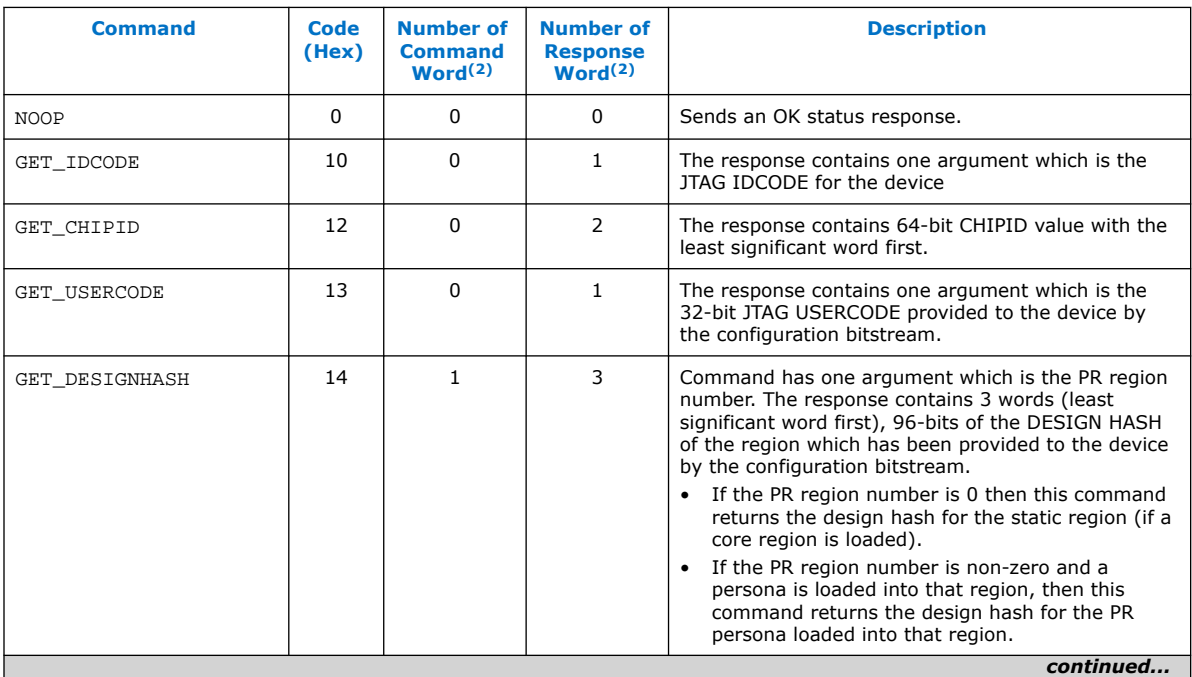

(2) The number does not include the command and response header.

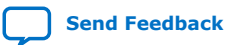

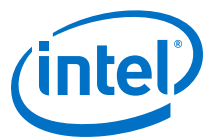

| <b>Command</b>  | Code<br>(Hex) | <b>Number of</b><br><b>Command</b><br>Word <sup>(2)</sup> | <b>Number of</b><br><b>Response</b><br>Word <sup>(2)</sup> | <b>Description</b>                                                                                                    |
|-----------------|---------------|-----------------------------------------------------------|------------------------------------------------------------|----------------------------------------------------------------------------------------------------|
| GET_VOLTAGE     | 18            | $\mathbf{1}$                                              | $\mathbf{1}$                                               | Command has a single argument which is a bitmask<br>of which channels to read. Bit 0 is set to read<br>channel 0, bit 1 to read channel 1 and so on.<br>The response contains one word argument for each<br>bit set in the bitmask. Each return value is a 32-bit<br>value. The voltage returned is an unsigned fixed<br>point number with 16 bits below the binary point.<br>Example: A voltage of 0.75V returns 0x0000C000.                                                                                                    |
| GET_TEMPERATURE | 19            | $\mathbf{1}$                                              | $\mathbf{1}$                                               | Command has a single argument which is a bitmask<br>indicating which temperature sensors to read.<br>The response contains one word for each channel <sup>(3)</sup><br>temperature requested. The temperature returned<br>as a signed fixed value with 8 bits below the binary<br>point.<br>Channel 0: Samples the temperature value from<br>the core fabric.<br>Channels 1 to 6: Samples the temperature value<br>from the specified transceiver tile.<br>Example: A Temperature of 10°C returns<br>0x00000A00 and a of temperature -1.5°C returns<br>0xFFFFFE80. |
| OSPI OPEN       | 32            | 0                                                         | $\mathbf{1}$                                               | Requests exclusive access to the quad-serial<br>peripheral interface (QSPI). If the SDM accepts the<br>request (if the QSPI is not already in use or the SDM<br>is not in the process of a device configuration), it<br>returns the OK response, else it returns the error<br>response.<br>Note: The exclusive access is granted only to the<br>client using this mailbox. Other clients are<br>not be able to access the QSPI until it is<br>closed by this client.                                                                                               |
| QSPI_CLOSE      | 33            | 0                                                         | $\mathbf{1}$                                               | Closes the exclusive access to the QSPI interface.                                                                                                    |
| QSPI_SET_CS     | 34            | 1                                                         | $\mathbf{1}$                                               | Select which of the attached QSPI device via the<br>chip select lines. Takes on one word argument as<br>described below:<br>Bit [31:28]: Flash device to be selected. Bit<br>setting 0000 is used to select flash that attached<br>to $ncso[0]$ .<br>Bit [27:0]: Reserved (write as 0).<br>$\bullet$                                                                                                    |
| QSPI_READ       | 3A            | 2                                                         | N                                                          | Reads the attached QSPI device and takes two<br>parameters:<br>The flash address offset from where you want to<br>$\bullet$<br>start reading from the QSPI device (one word).<br>Number of words to read (one word).<br>$\bullet$<br>A successful response returns an OK response code<br>followed by the data read from the QSPI device. A<br>failure response is either:<br>Returns an error code<br>$\bullet$<br>Returns OK but partial of the data read from<br>$\bullet$<br>QSPI device is incorrect.<br>continued                                            |

<sup>(2)</sup> The number does not include the command and response header.

(3) The availability of each transceiver tile varies among devices. For the temperature sensor channel numbers, refer to the related information.

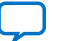

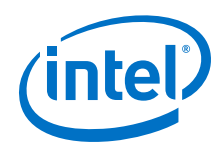

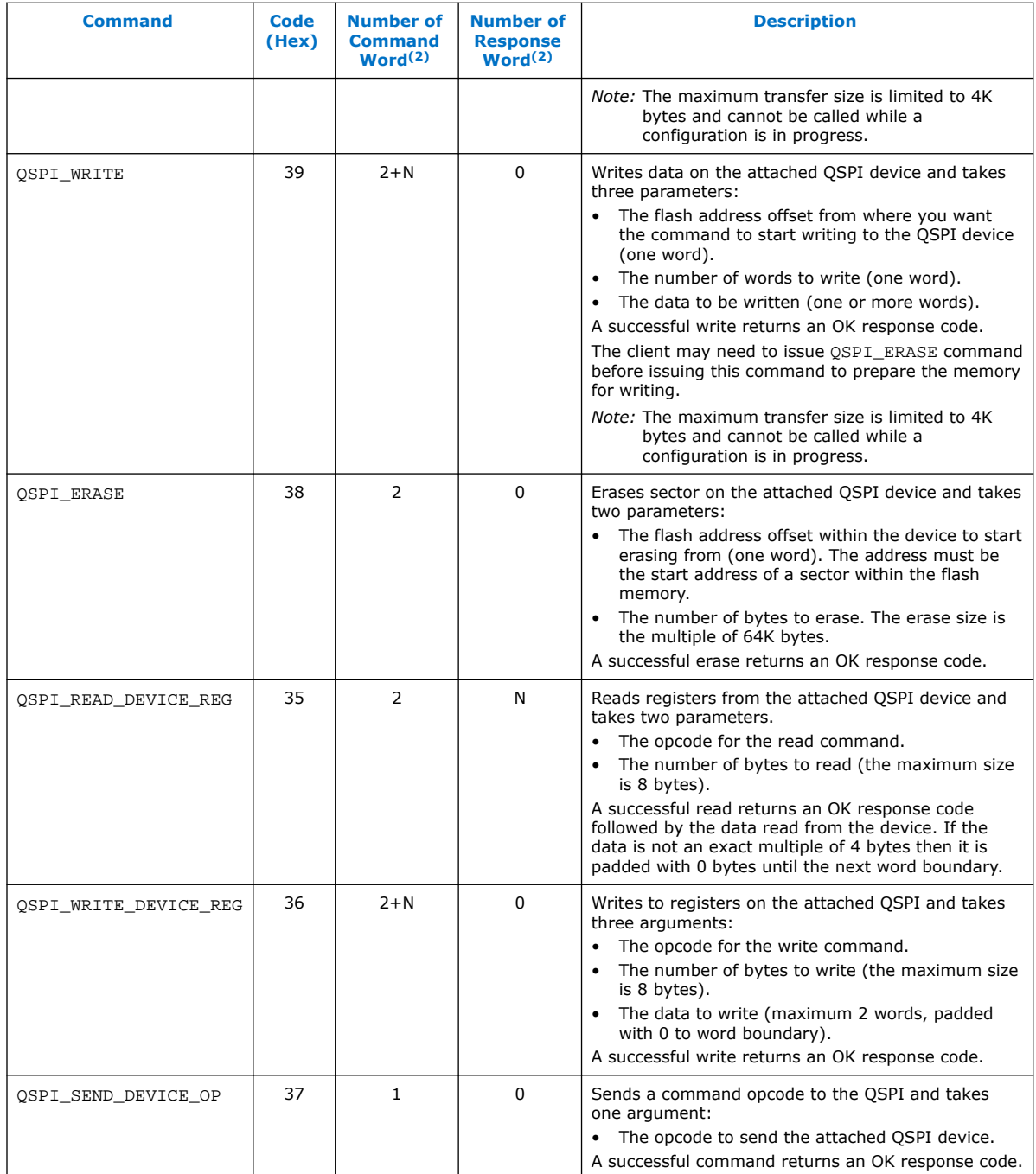

<sup>(2)</sup> The number does not include the command and response header.

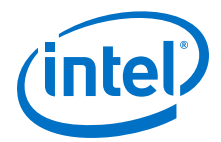

### <span id="page-6-0"></span>**1.2.2. Error Code Response**

#### **Table 3. Error Code Response**

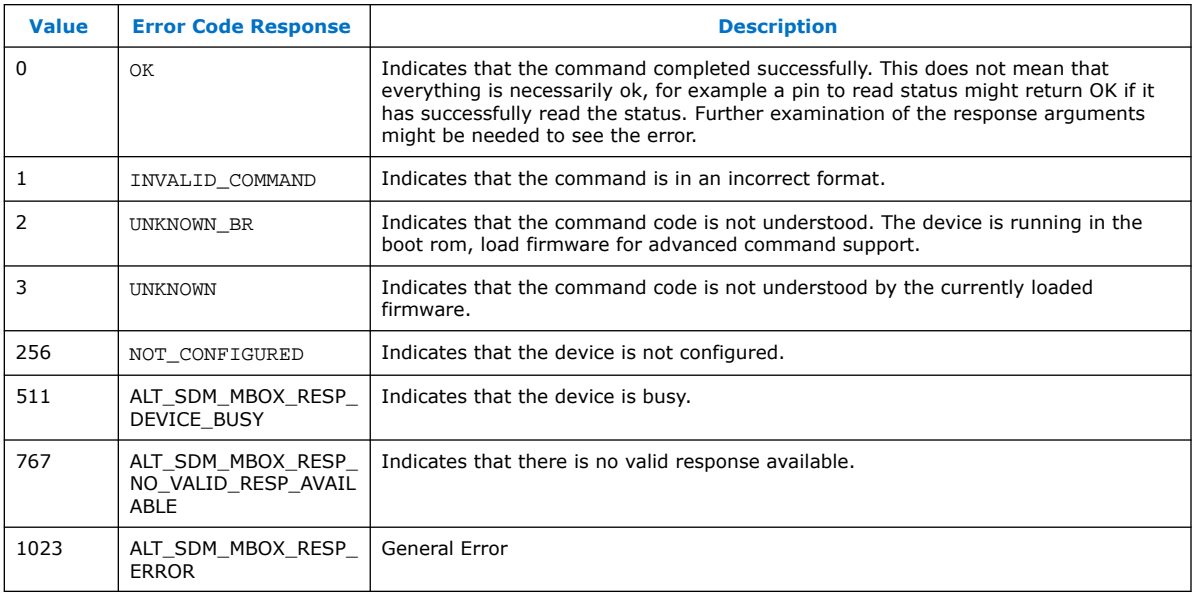

### **1.3. Mailbox Client Intel Stratix 10 FPGA IP Core Avalon-MM Interface**

#### **Table 4. Mailbox Client Intel Stratix 10 FPGA IP Core Avalon-MM Interface**

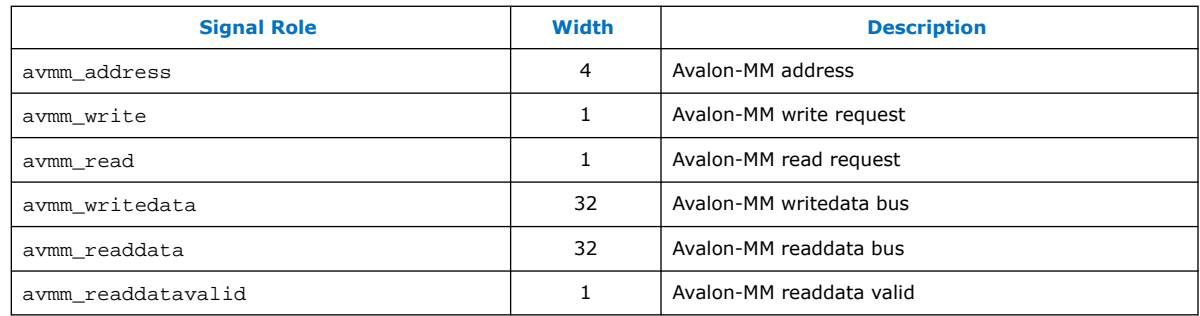

### **1.4. Mailbox Client Intel Stratix 10 FPGA IP Core Avalon-Memory Map**

#### **Table 5. Mailbox Client Intel Stratix 10 FPGA IP Core Avalon-Memory Map**

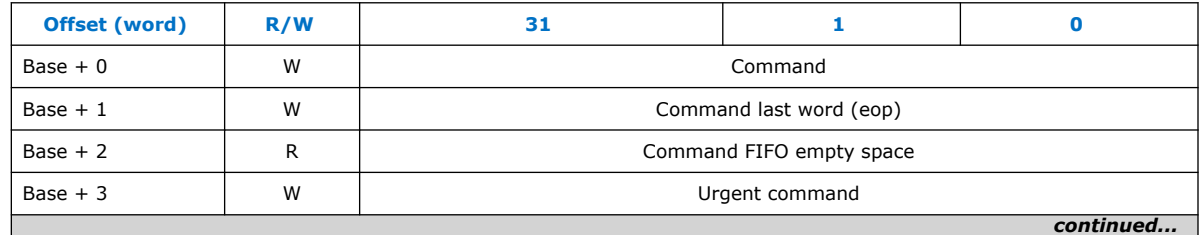

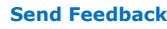

<span id="page-7-0"></span>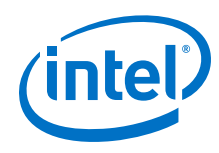

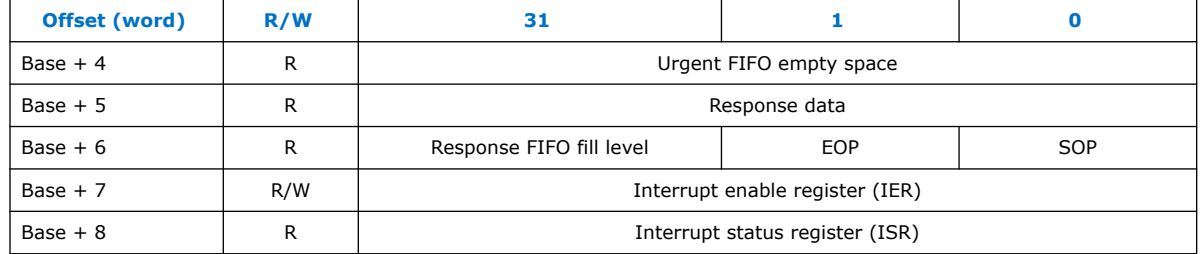

### **1.4.1. Interrupt Enable Register**

#### **Table 6. Interrupt Enable Register**

Having the enable bit cleared disregards the corresponding interrupt status bit from causing interrupt output assertion (IRQ).

*Note:* These enable bits does not prevent the value of interrupt status bit from showing up in ISR, it only prevents the interrupt status bit from causing interrupt output assertion.

| <b>Bit</b> | <b>Fields</b>            | <b>Access</b> | <b>Default Value</b> | <b>Description</b>                                                                                                    |
|------------|--------------------------|---------------|----------------------|----------------------------------------------------------------------------------------------------|
| 31:2       | Reserved                 |               |                      |                                                                                                    |
|            | EN CMD FIFO NOT FU<br>LL | R/W           | 0x0                  | The enable bit interrupt of command FIFO is not<br>full.<br>1: Enable the corresponding interrupt<br>٠<br>0: Disable the corresponding interrupt |
| 0          | EN DATA VALID            | R/W           | 0x0                  | The enable bit of data valid in response FIFO.<br>1: Enable the corresponding interrupt<br>0: Disable the corresponding interrupt                |

### **1.4.2. Interrupt Status Register**

### **Table 7. Interrupt Status Register**

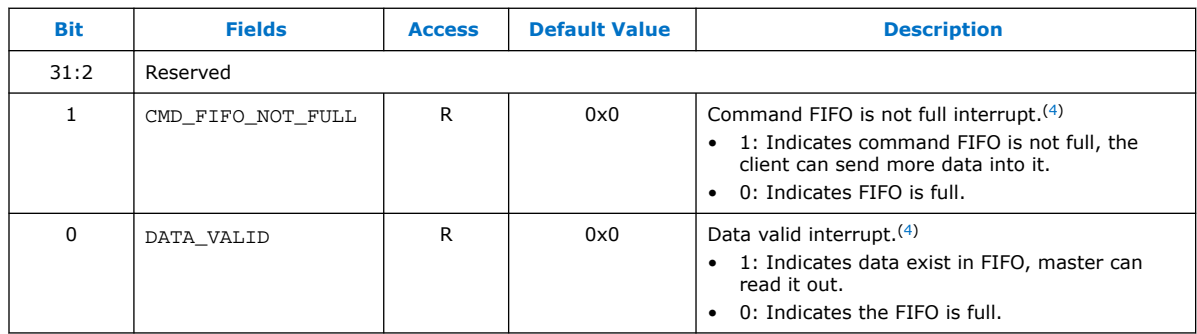

# **1.5. Using the Mailbox Client Intel Stratix 10 FPGA IP Core**

### **Writing Command Packet**

Command with one word (header only): Write to base  $+1$ .

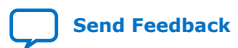

<sup>(4)</sup> This bit is cleared by operations on the FIFO. You do not need to clear this bit manually.

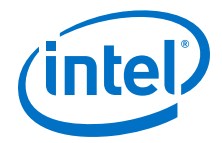

<span id="page-8-0"></span>Command with more than one word (header + argument):

- 1. Write the header & argument (except the last one) to base + 0
- 2. Write last argument to base  $+1$

You can read from base + 2 which shows the remaining available free space in the FIFO for command. The FIFO fills up when the SDM is busy.

The behavior of the IP is undefined if you write to base  $+0$  and base  $+1$  while the FIFO is full. The write data is discarded.

#### **Reading Response packet**

1. Read base + 6 to check SOP, EOP & fill level of response FIFO. Proceed to step 2 if  $SOP = 1$ .

For example, a return value of  $0 \times 000000007$  indicates that a word is returned by SDM to fill up the response FIFO where the word represents the start of packet and also is the end of packet.

- 2. Read base + 5 to read response header. The *length* value contains the number (eg:n ) of argument a response has.
- 3. Read base + 5 n times to retrieve all the response data.

### **1.6. Mailbox Client Intel Stratix 10 FPGA IP Core Use Case Examples**

To use the Mailbox Client Intel Stratix 10 FPGA IP Core, an Avalon master is required and the simplest Avalon master is JTAG-to-Avalon Master.

The following examples are based on a Platform Designer system consist of JTAG-to-Avalon Master and the Mailbox Client Intel Stratix 10 FPGA IP core.

### **1.6.1. Example 1: Reading Intel Stratix 10 IDCODE and Voltage**

```
#set base address according to Platform Designer system
set base 0x00000000
#set the variables to their respective offset
set b0 [expr {$base + 0x0}]
set b1 [expr {$base + 0x4}]
set b2 [expr {$base + 0x8}]
set b3 [expr { } \space*{.} [sbase + 0xc] ]set b4 [expr {}}$base + 0x10}]<br>set b5 [expr {}}$base + 0x14}]
set b5 [expr {$base + 0x14}]
set b6 [expr {$base + 0x18}]
set b7 [expr \{phase + 0x1c\}]<br>set b8 [expr \{phase + 0x20\}][expr \{\text{}} \{\text{}} \ \} \}]
#assign variable mp to the string that is the 0th element in the list returned 
by get_service_paths master
set mp [lindex [get_service_paths master] 0]
#procedure to open the connection to the master module
proc start_service_master {} {
     global omp
     set omp [claim_service master $mp demo]
}
#procedure to close the connection to the master module
proc stop_service_master {} {
    global omp
```
<span id="page-9-0"></span>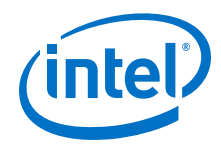

 close\_service master \$omp set omp {} } #calling the start\_service\_master procedure start\_service\_master #writing a command without argument #writing the command header to offset 1 of the SDM Mailbox IP (eg Get\_IDCODE) master\_write\_32 \$omp \$b1 0x00000010 #read offset 8 (Interrupt service register) to determine if there is data in the FIFO master\_read\_32 \$omp \$b8 1 #read offset 6 for SOP and EOP of response packet master\_read\_32 \$omp \$b6 1 #read offset 5 for the first packet of data (this will be the response header), the length field will notify user how many packets of argument that is to follow master read 32 \$omp \$b5 1 #read offset 5 again to retrieve the response argument (in this case, this command only has one response argument, which is the IDCODE) master\_read\_32 \$omp \$b5 1 #writing a command with argument (eg: GET\_VOLTAGE) #writing the command header to offset 0 of the SDM Mailbox IP master\_write\_32 \$omp \$b0 0x00001018 #writing the command argument to offset 1 (the voltage of interest is of channel 0) master\_write\_32 \$omp \$b1 0x00000001 #read offset 8 (Interrupt service register) to determine if there is data in the FIFO master\_read\_32 \$omp \$b8 1 #read offset 6 for SOP and EOP of response packet master\_read\_32 \$omp \$b6 1 #read offset 5 for the first packet of data (this will be the response header), the length field will notify user how many packets of argument that is to follow master\_read\_32 \$omp \$b5 1 #read offset 5 again to retrieve the response argument (in this case, this command only has one response argument, which is the voltage of channel 0)

### **1.6.2. Example 2: Read and Write EPCQ-L or QSPI Devices**

master\_read\_32 \$omp \$b5 1 stop\_service\_master

The following example shows the sequences and commands to read 1 word of data stored in the EPCQ-L or QSPI device.

1. Request an access to QSPI interfaces using QSPI\_OPEN command:

#writing the command header to offset 1 of the SDM Mailbox IP by using QSPI\_OPEN command code master\_write\_32 \$mp \$b1 0x00000032 #read offset 8 (Interrupt service register) to determine if there is valid data in the FIFO master\_read\_32 \$mp \$b8 1 #read offset 6 for SOP and EOP of response packet master\_read\_32 \$mp \$b6 1

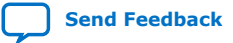

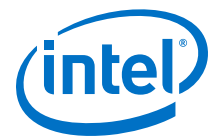

```
#read offset 5 for the first packet of data (this will be the response 
header). You are expecting to get the response packet to return 
OK(0x0000000) 
master_read_32 $mp $b5 1
```
#### 2. Select the QSPI device using QSPI\_SET\_CS command:

#writing the command header to offset 0 of the SDM Mailbox IP by using the OSPI CS command code master\_write\_32 \$mp \$b0 0x00001034

#writing the command argument to offset 1 (select QSPI flash attached to  $nCSO[0]$ 

master\_write\_32 \$mp \$b1 0x00000000

#read offset 8 (Interrupt service register) to determine if there is valid data in the FIFO master\_read\_32 \$mp \$b8 1

#read offset 6 for SOP and EOP of response packet master\_read\_32 \$mp \$b6 1

#read offset 5 for the first packet of data (this will be the response header), the length field will notify user how many packets of argument that is to follow. master read 32 \$mp \$b5 1

#read offset 5 again to retrieve the response argument (in this case, this command only has one response argument, which is one word of data 0x62294895 stored in address offset 0x00000000) master\_read\_32 \$mp \$b5 1

#### 3. Start to read from selected QSPI device using QSPI\_READ command:

#writing the command header to offset 0 of the SDM Mailbox IP (Specify the QSPI\_READ command code) master\_write\_32 \$mp \$b0 0x0000203A

#writing the command argument to offset 0 (Specify the flash address offset in one word) master\_write\_32 \$mp \$b0 0x00000000

#writing the command argument to offset 1 (reading one word from flash address offset 0x00000000) master\_write\_32 \$mp \$b1 0x00000001

#read offset 8 (Interrupt service register) to determine if there is valid data in the FIFO master\_read\_32 \$mp \$b8 1

#read offset 6 for SOP and EOP of response packet master\_read\_32 \$mp \$b6 1

#read offset 5 for the first packet of data (this will be the response header), the length field will notify user how many packets of argument that is to follow. You are expecting to get the response packet to return OK(0x0000000) master\_read\_32 \$mp \$b5 1

#read offset 5 again to retrieve the response argument (in this case, this command only has one response argument, which is one word of data 0x62294895 stored in address offset 0x00000000) master\_read\_32 \$mp \$b5 1

4. Close the access to the QSPI interfaces using QSPI\_CLOSE command:

#writing the command header to offset 1 of the SDM Mailbox IP by using QSPI\_CLOSE command code master\_write\_32 \$mp \$b1 0x00000033

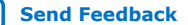

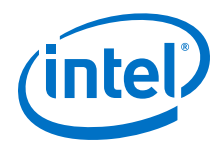

#read offset 8 (Interrupt service register) to determine if there is valid data in the FIFO master\_read\_32 \$mp \$b8 1 #read offset 6 for SOP and EOP of response packet master\_read\_32 \$mp \$b6 1

The following example shows the sequences and commands to write 1 word of data to an EPCQ-L or QSPI flash device.

- 1. Repeat step 1 and 2 in the example above to request exclusive access to QSPI interface and select QSPI flash attached to nCSO[0].
- 2. Ensure you erase the content stored in the address that you would like to write to:
	- a. Set the Write enable latch bit to 1:

#writing the command header to offset 0 of the SDM Mailbox IP by using QSPI\_SEND\_DEVICE\_OP command code master\_write\_32 \$mp \$b1 0x00001037

#writing the command argument to offset 1 (the opcode for write enable 0x00000006) master\_write\_32 \$mp \$b1 0x00000006

#read offset 8 (Interrupt service register) to determine if there is valid data in the FIFO master\_read\_32 \$mp \$b8 1

#read offset 6 for SOP and EOP of response packet master\_read\_32 \$mp \$b6 1

#read offset 5 for the first packet of data (this will be the response header). You are expecting to get the response packet to return OK(0x0000000) master\_read\_32 \$mp \$b5 1

#### b. Start erasing the contents:

#writing the command header to offset 0 of the SDM Mailbox IP (Specify the QSPI\_ERASE command code) master\_write\_32 \$mp \$b0 0x00002038

#writing the command argument to offset 0 (Specify the flash address offset in one word) master\_write\_32 \$mp \$b0 0x00800000

#writing the command argument to offset 1 (Specify the number bytes to erase in the multiple of 64K bytes) master\_write\_32 \$mp \$b1 0x00004000

#read offset 8 (Interrupt service register) to determine if there is valid data in the FIFO master\_read\_32 \$mp \$b8 1

#read offset 6 for SOP and EOP of response packet master\_read\_32 \$mp \$b6 1

#read offset 5 for the first packet of data (this will be the response header). You are expecting to get the response packet to return OK(0x0000000) master\_read\_32 \$mp \$b5 1

3. Start to write to the selected QSPI device using QSPI\_WRITE command.

#writing the command header to offset 0 of the SDM Mailbox IP (Specify the QSPI\_WRITE command code) master\_write\_32 \$mp \$b0 0x00003039

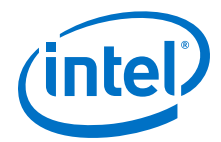

<span id="page-12-0"></span>#writing the command argument to offset 0 (Specify the flash address offset in one word) master\_write\_32 \$mp \$b0 0x00800000 #writing the command argument to offset 0 (To write a single word, specify to 1) master\_write\_32 \$mp \$b0 0x00000001 #writing the command argument to offset 1 (Specify the data to be written for example like 0xdeadbeef) master\_write\_32 \$mp \$b1 0xdeadbeef #read offset 8 (Interrupt service register) to determine if there is valid data in the FIFO master\_read\_32 \$mp \$b8 1 #read offset 6 for SOP and EOP of response packet master read 32 \$mp \$b6 1 #read offset 5 for the first packet of data (this will be the response header). You are expecting to get the response packet to return OK(0x0000000). This means that the data is written into the flash. master\_read\_32 \$mp \$b5 1

Alternatively, you can do a  $QSEI$  READ at address  $0x0080000$  to verify the data has been written properly into the targeted flash address.

4. Close the access to the QSPI interfaces using QSPI\_CLOSE command:

#writing the command header to offset 1 of the SDM Mailbox IP by using QSPI\_CLOSE command code master\_write\_32 \$mp \$b1 0x00000033

#read offset 8 (Interrupt service register) to determine if there is valid data in the FIFO master\_read\_32 \$mp \$b8 1

#read offset 6 for SOP and EOP of response packet master\_read\_32 \$mp \$b6 1

### **1.7. Document Revision History for Mailbox Client Intel Stratix 10 FPGA IP Core User Guide**

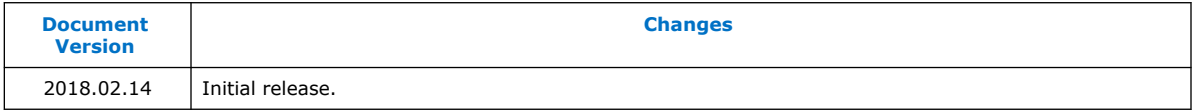

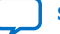